# SPA8000電話介面卡上的通用引數

### 目標 Ī

將電話介面卡裝置配置為與特定調配伺服器解決方案互動時,通用引數(GPP)用作自由字串暫 存器。GPP用於管理員控制裝置中的配置,使配置在裝置與調配伺服器連線時不易受到外部 攻擊。調配伺服器用於裝置與遠端伺服器的同步或配置過程。這對於管理員非常有用,因為這 樣可以簡化任務,否則管理員需要使用手動電子表格來跟蹤伺服器及其條件。伺服器調配解決 方案在快照檢視中顯示伺服器的狀態、配置、可用性和一般運行狀況,從而簡化複雜的操作。 本文檔概述了在SPA8000電話介面卡上配置通用引數(GPP)的過程。

## 適用的裝置 i<br>I

• SPA8000

### 軟體版本

 $-6.1.12$ 

# 通用引數

步驟1.以管理員身份登入到Web配置實用程式,然後選擇Advanced > Voice > Provisioning。 Provisioning頁面隨即開啟:

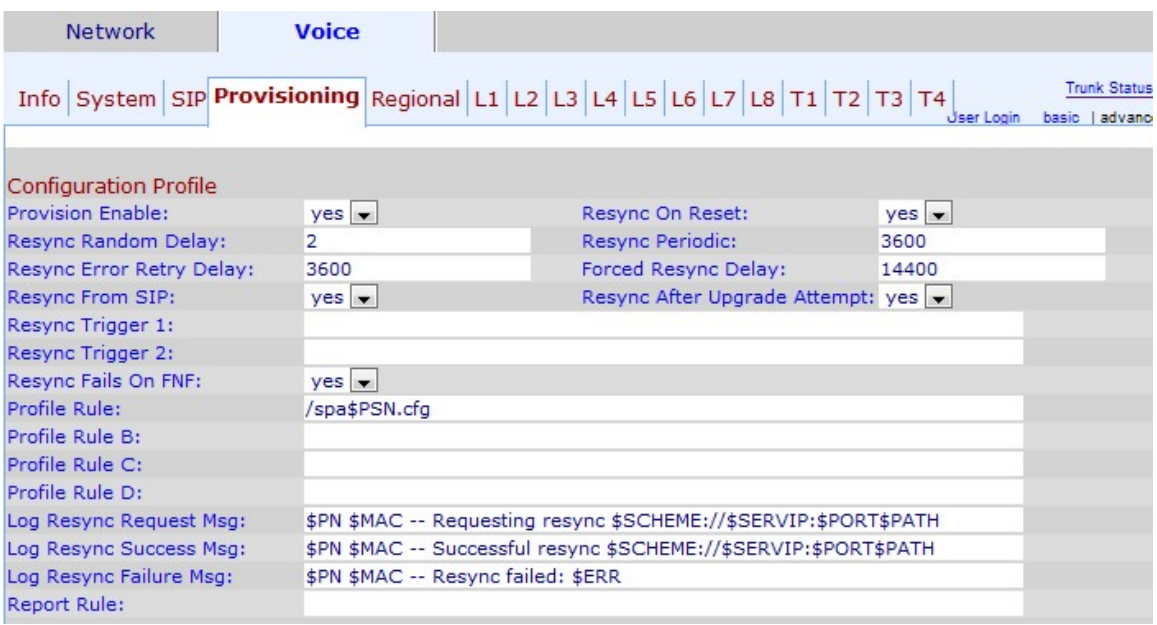

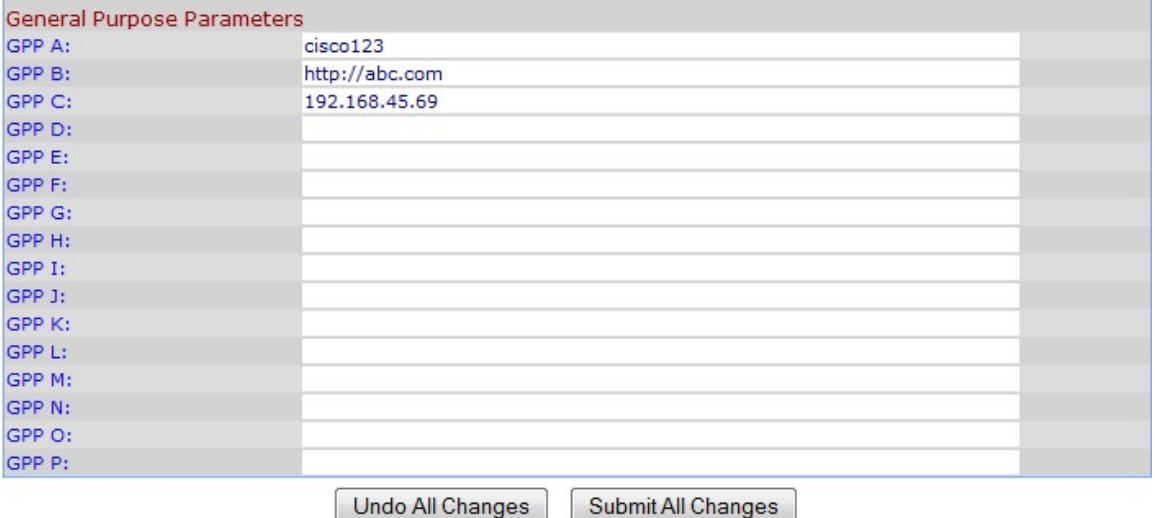

GPP輸入到頁面底部的General Purpose引數區域。

步驟2.在對應的GPP欄位中,輸入您要指定為該變數值的字串。

附註:這些字串由配置伺服器中的管理員使用,為裝置提供將用於裝置的服務的身份驗證。這 些字串可以是加密金鑰、URL、調配伺服器中的資訊狀態、裝置中的別名對映等。也可以使用 不同字串的組合。

步驟3.按一下「Submit All Changes」。